# GEODESICS ---- VULTIVERSE --

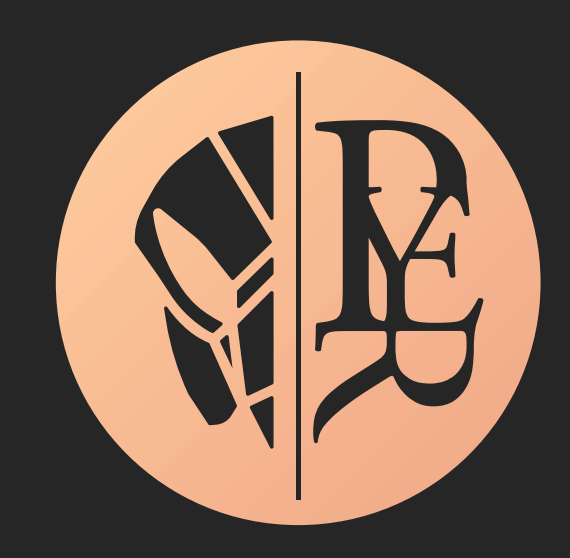

User Manual

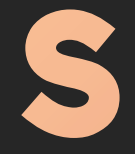

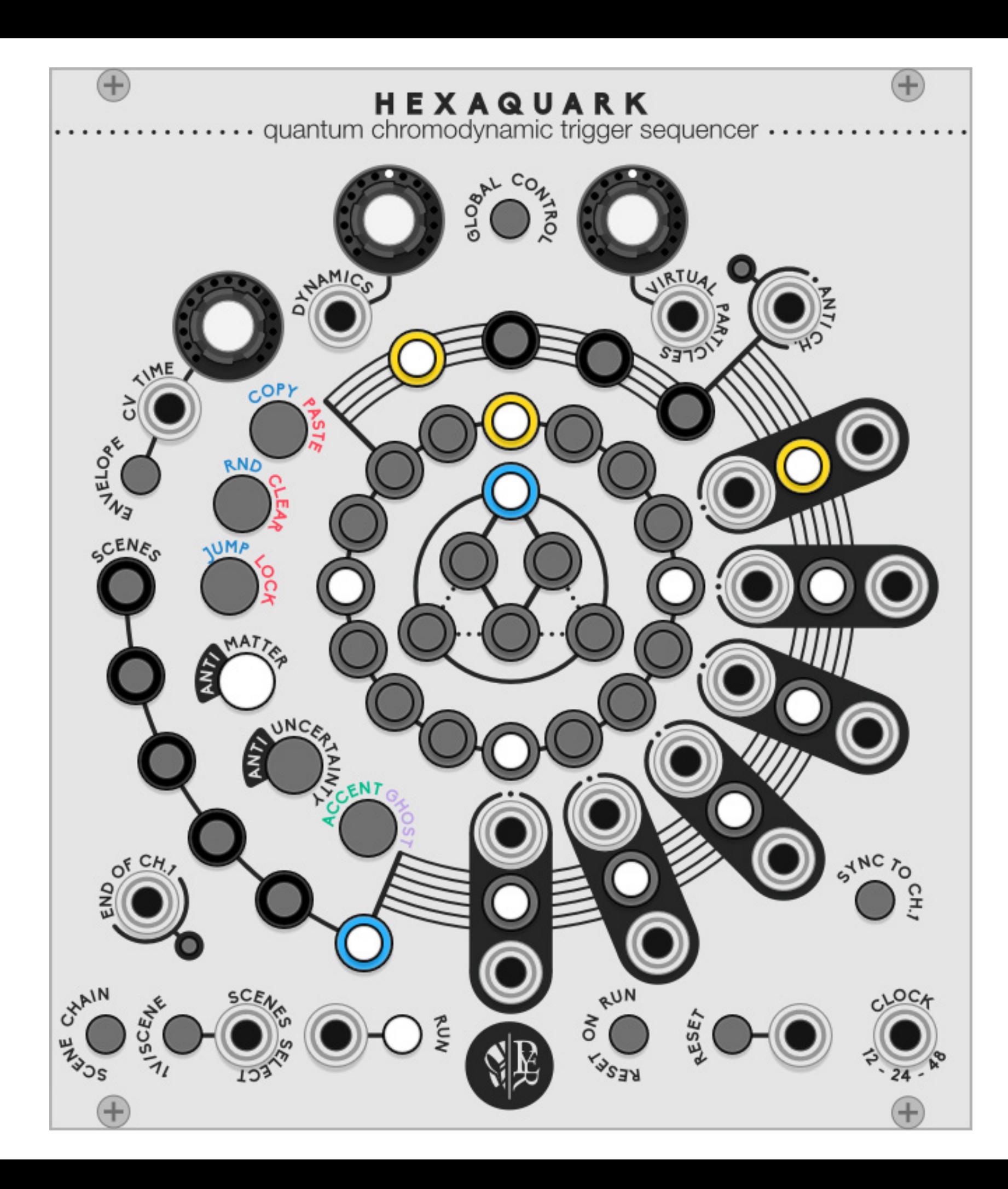

## HEXAQUARK

### quantum chromodynamic trigger sequencer

Quarks are the heart of observable matter. A hexaquark is a hypothetical particle. Some believe it might be found inside pulsars.

**HEXAQUARK** is a polyrhythmic trigger sequencer with 6 channels, expressive velocity, and dynamic envelope outputs.

A tool to write micro beats by composing with virtual particles, antimatter, and quantum void.

3 main concepts are in play to understand HEXAQUARK

Each Level contains sublevels, from the outer to center:

Each level and all its **sublevels** have a **state** defined as

The **state** of a **level** is changed depending on the **tool** selected

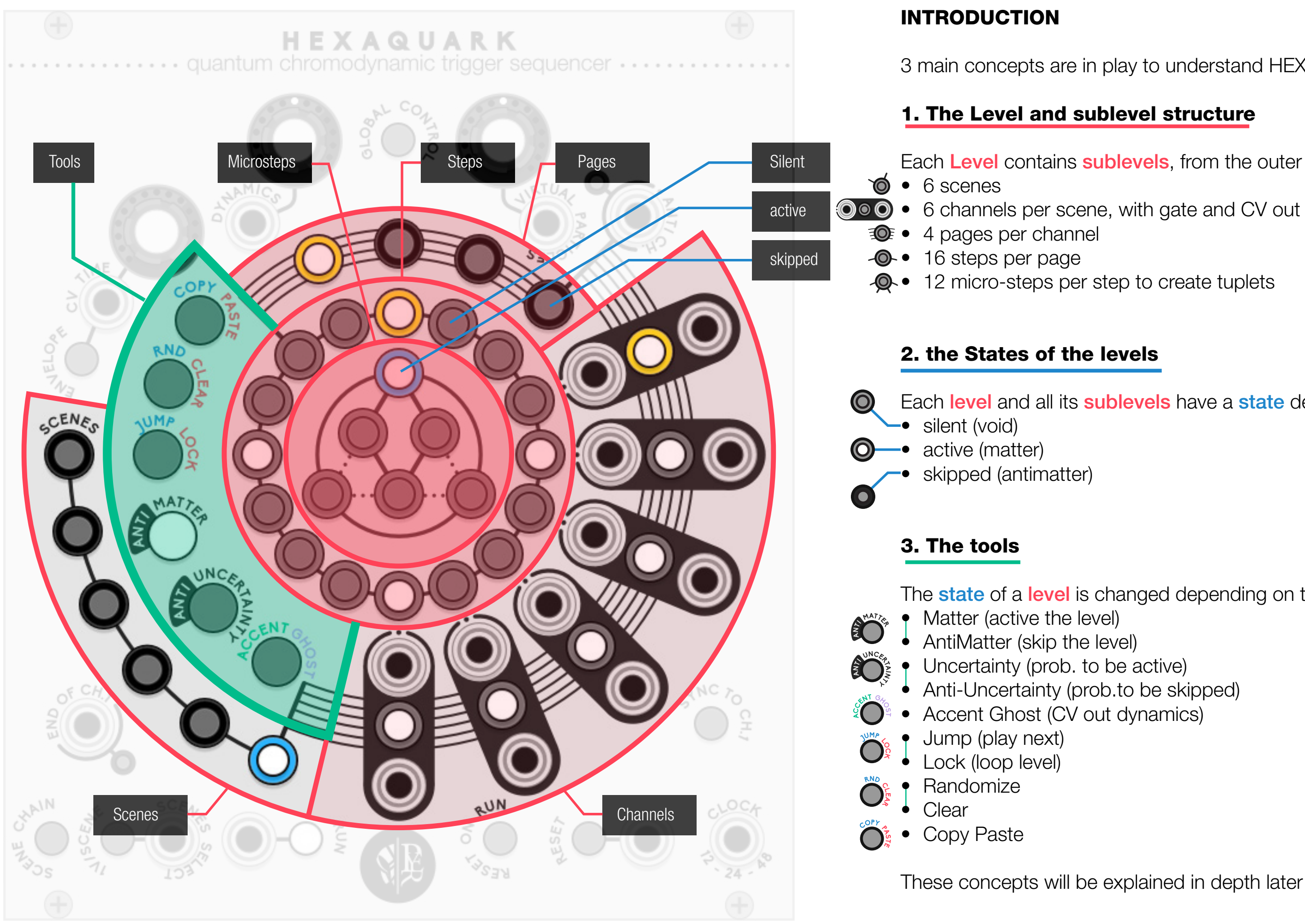

These concepts will be explained in depth later…

#### QUICK START

#### Clock input

While Hexaquark works with any kind of clock source, its abili ty to perform both triplets and quadruplets requires **a multiple** of 12 to be in sync with other modules. x48 is recommended for fast ratcheting effects.

#### **Outputs**

Clicking a second time (or shift  $+$  click) on a level will change its state. The default tool is matter, which will active or silent

• Editing the 16 steps allows classic sequencing. • Editing the 12 microsteps will create a micro rhythm within

The 6 double jacks are the channel outputs. Trigger out is the

dotted jack.

#### Navigation

Clicking once on a level will select it and display its sublevels.

#### **Editing**

Toggling the matter tool sets it to **antimatter**. An antimatter level will be skipped, and the length of the sequence will be

the trigger

- 
- the selected step
- 

• Extra pages and scenes can be added and edited

### Length

shorter.

![](_page_3_Figure_0.jpeg)

#### 1. STRUCTURE

- 
- 
- 
- 
- 

- 
- 
- 
- 

![](_page_4_Figure_12.jpeg)

step 2 is skipped and turn 4 steps into a 3-step sequence

![](_page_5_Picture_28.jpeg)

#### Antimatter

skip or include a level and all its sublevels.

![](_page_5_Picture_21.jpeg)

![](_page_5_Picture_23.jpeg)

void (silent) **Commutation in the matter (active)** antimatter (skipped)

step 3 is silent, regardless its content step 3 is active and performs its content

![](_page_5_Picture_27.jpeg)

active or silent a level and all it sublevels

![](_page_5_Figure_17.jpeg)

#### 3. STATES

Each level can be set in

![](_page_5_Picture_11.jpeg)

![](_page_5_Picture_13.jpeg)

#### **Matter**

#### 2. MICROSTEPS

#### Micro-rhythm examples

![](_page_5_Picture_4.jpeg)

![](_page_5_Picture_5.jpeg)

![](_page_5_Picture_6.jpeg)

![](_page_5_Picture_7.jpeg)

![](_page_5_Picture_8.jpeg)

The pyramid is an unusual figure in rhythm representation, but its structure allows to divide a step by 4 when considering center diamonds, or by 3 considering the outer triangle … and of course, any blend of both.

![](_page_5_Picture_2.jpeg)

**Jump** will move the play head to the selected level. The action will happen at the end of the currently read level.

Lock will play and loop the selected level. A second click on the level will unlock it. Meanwhile, other tools and levels can be consulted and edited. It can also be used to solo a channel.

Random creates variations within the selected level and its sublevels. The amount of random is set by the virtual particles encoder. Negative value will include antimatter in the variations.

![](_page_6_Picture_19.jpeg)

- Select the copy/paste tool
- Click on the level to be copied
- 
- Click again on the level to confirm.

Just like a painter dipping his pencil in different colors, the levels will be affected differently depending on the tool selected, with a slightly different effect depending on the type of level. Clicking twice or shift +click on a level will change its state depending the selected tool.

#### **Editors**

Clear reset the level to its initial state. Its current content will be lost.

![](_page_6_Picture_21.jpeg)

Copy Paste allows to copy the content of a level and all its sublevels and paste it in an equivalent level from another page, channel, scene.

**Matter** allows to change the state of the level from silent to active. It can be used to compose a rhythm, insert a silence by bypassing a complete page, mute a channel or the complete scene.

• Select an equivalent level to receive the content

![](_page_6_Picture_17.jpeg)

![](_page_6_Picture_15.jpeg)

![](_page_6_Picture_13.jpeg)

#### Performance tools

Antimatter allows to change the state of the level from included to skipped. It can be used to create odd measures, to compose with fewer than 4 pages, or to exclude a scene from the CV scene selection. Antimatter has its own display for edition.

Uncertainty allows to cycle through different levels of probability to be active, the result will be different at each reading. It can also be used to add a Bernoulli gate on each channel or scene.

![](_page_6_Picture_3.jpeg)

Anti-uncertainty allows to cycle through different levels of probability to be skipped, the result will be different at each reading.

![](_page_6_Picture_5.jpeg)

#### Probabilistic editors

![](_page_6_Picture_8.jpeg)

![](_page_6_Picture_10.jpeg)

#### 4. TOOLS

![](_page_6_Picture_28.jpeg)

#### 5. CV OUTPUTS

Velocity and Envelope  $\int_{\frac{1}{2}}^{\frac{1}{\sqrt{\epsilon}}}$ 

![](_page_7_Picture_2.jpeg)

Each channel has a CV output. Its role can be defined with the **envelope button**:

#### Slew and decay

The CV Time encoder defines for each channel:

- Envelope off: the slew between each change of velocity
- Envelope on: the decay of the envelope

The dynamic of the CV signal is controlled with the **accent/ghost tool** by defining the color of the level:

> The chromodynamics can be applied at every level of the sequence, from the micro-step to the complete scene. On higher level, it can be used as a performative tool to accentuates or damp a channel, a page, or a complete scene.

![](_page_7_Figure_25.jpeg)

![](_page_7_Figure_27.jpeg)

- White: normal
- Accent (green) amplifies the signal
- Ghost (purple) attenuates the signal.

![](_page_7_Picture_23.jpeg)

- Envelope off: A velocity or mod CV output with adjustable slew
- Envelope on: A Vult signature dynamic percussion envelope with adjustable decay.

## **Chromodynamics**

![](_page_7_Picture_7.jpeg)

![](_page_7_Picture_18.jpeg)

The dynamic behavior (difference between ghost and accent) can be set by the dynamics encoder or its CV control from compressed, bipolar (CCW) or wide range (CW).

![](_page_7_Picture_13.jpeg)

#### Dynamic range

Global control

![](_page_7_Picture_21.jpeg)

The encoders set the value for the displayed channel only. When global control is on, the encoders set the value for all channel. A monophonic CV sets the value for all channels. A **polyphonic CV** sets the control for each channel separately.

#### Anti-channel

As a channel cannot be skipped, a channel turned to antimatter will emit its relative sequence through the anti-channel output.

Many channels can then be merged together in the anti-channel to create a new sequence. Anti-uncertainty on channel button will set a probability sending each trigger to the anti-channel.

#### 5. EXTRA FEATURES

#### Virtual particles

• In CW direction, a random group of microsteps has a chance to be triggered • In CCW direction, a random group of micro step has a chance to be skipped

probability to skip probability to trigger

This effect is inspired by the quantum field theory: the void is full of virtual particles that don't have enough energy to exist as such. When the void is warmed up, virtual particles can borrow energy to exist for a very short time.

- 
- 
- As a trigger input to play the next scene. When the scene chain button is ON, the next scene will play automatically at the end of channel 1.
- As a CV input to address a specific scene, when the 1V/scene button is ON, fed with an external signal from a sequencer clocked by the end of ch.1, a controller, or a random source.

This process will give different results at each reading and is not destructive.

- All tracks reset at the end of ch.1
- Scene changes happen only at the end of channel 1
- Jump and lock actions happen on all channels.

#### Scenes clock and CV select

the scenes are complete sequencers state that can be recalled in two different ways using the scene select input:

![](_page_8_Figure_5.jpeg)

The **Sync to ch.1** button sets channel 1 as length master

![](_page_8_Picture_19.jpeg)

![](_page_8_Figure_20.jpeg)

![](_page_9_Picture_4.jpeg)

![](_page_9_Picture_5.jpeg)

![](_page_9_Picture_501.jpeg)

![](_page_9_Picture_6.jpeg)

![](_page_9_Picture_7.jpeg)

![](_page_9_Figure_0.jpeg)

**Alt** +Click **Esc Shift** +level keys edit next level for paintbrush editing jump to level back to matter tool

#### shortcuts and previous/next level keys

![](_page_9_Picture_3.jpeg)

# GEODESICS - VULTIVERSE

![](_page_10_Picture_1.jpeg)

Geodesics Vultiverse created by Leonardo Laguna Ruiz and Pierre Collard ©2020 all right reserved

code by Leonardo Laguna Ruiz – visuals by Pierre Collard Thank you dear beta tester team, you are now free to go. Artem, David, Espen, Omri and Paul.

Thanks to Marc Boulé who brought Geodesics to this point Thanks to Omri Cohen for his tremendous help and support